# FutureNet

# AS-250/AS-M250/AS-P250 シリーズ

# REST API リファレンス

Ver.2.6.4 対応版

センチュリー・システムズ株式会社

### <u>目次</u>

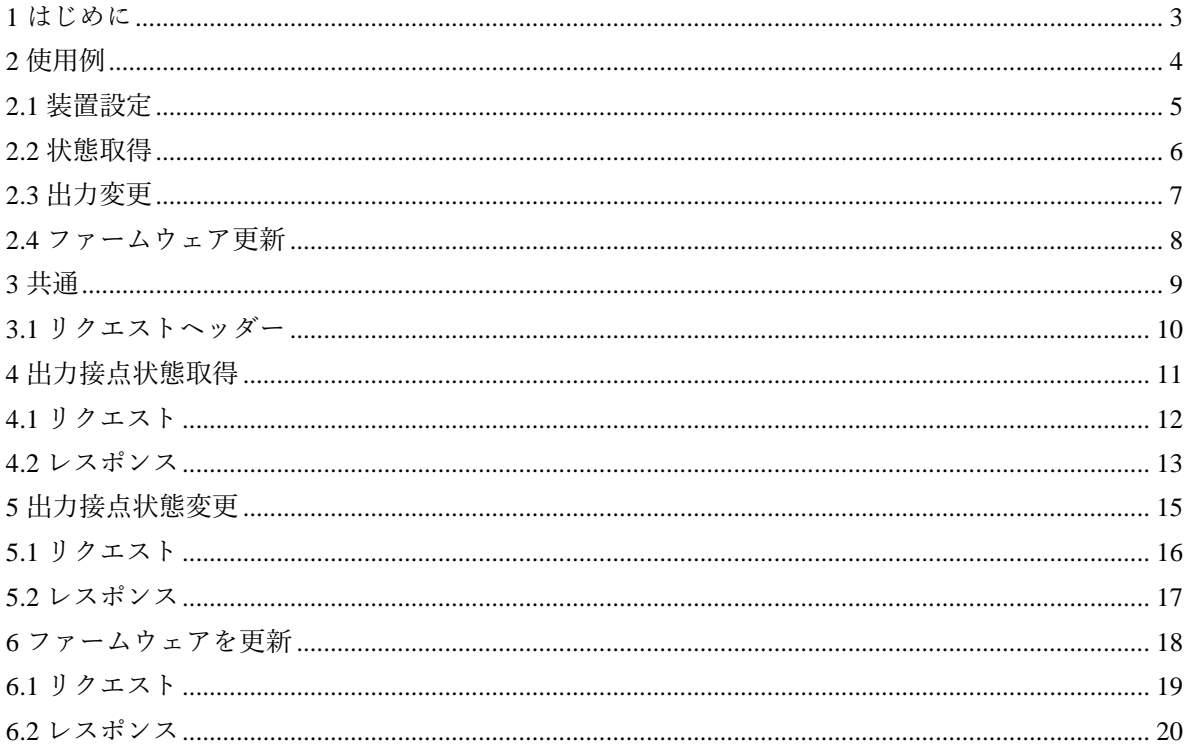

# <span id="page-2-0"></span>**1** はじめに

### 概要

本書は FutureNet AS-250/AS-M250/AS-P250 シリーズにおいて、出力接点の状態の取得と変更を行う API リファレンスです。

### 対象機器

コマンドは AS-250 と、AS-M250/AS-P250 シリーズ全機種で利用できます。

# <span id="page-3-0"></span>**2** 使用例

概要

—<br>python で、本 API を用いる例である。

## <span id="page-4-0"></span>**2.1** 装置設定

### 設定

### 装置が以下のように設定されています。

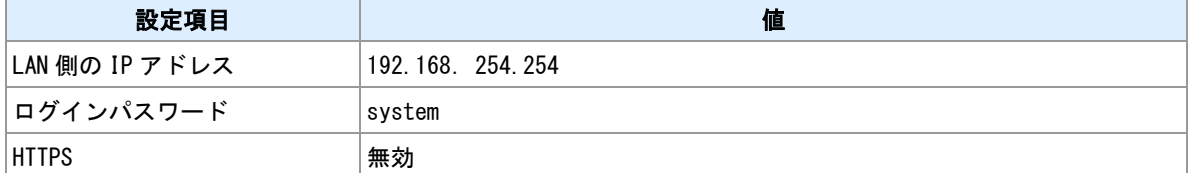

### <span id="page-5-0"></span>**2.2** 状態取得

```
概要
 該当 API を用いて、出力接点 1 の状態を取得する例である。
```
#### ソース

```
import requests
import jwt
from datetime import datetime
import random
uri = "http://192.168.254.254/service/dout/1"
base = datetime.fromisoformat("2000-01-01 00:00:00.000")
delta = datetime.now() - baseseconds = int(de|ta.total_seconds() + int(random.random() * 1000)payload = { "logas": "admin", "ita": seconds }
secret = "system"
token = jwt.encode(payload, secret, algorithm="HS256")
token_str = token.decode("utf-8")header = {'Authorization': 'Bearer {}'.format(token_str)}
resp = requests.get(uri, headers = header)print("Result: {}".format(resp.status_code));
print("Content: {}".format(resp.content.decode("utf-8")))
```
### 出力

```
Result: 200
Content: {
       "num": 1,
        "status": "off"
}
```
### <span id="page-6-0"></span>**2.3** 出力変更

```
概要
 該当 API を用いて、出力接点 1 を Off から On に変更する例である。
```
#### ソース

```
import requests
import jwt
from datetime import datetime
import random
uri = "http://192.168.254.254/service/dout/1/on"
base = datetime.fromisoformat("2000-01-01 00:00:00.000")
delta = datetime.now() - baseseconds = int(de|ta.total_seconds()) + int(random.random() * 1000)payload = { "logas": "admin", "ita": seconds }
secret = "system"
token = jwt.encode(payload, secret, algorithm="HS256")
token_str = token.decode("utf-8")header = {'Authorization': 'Bearer {}'.format(token_str)}
resp = requests.put(uri, headers = header)print("Result: {}".format(resp.status_code));
```
### 出力

Result: 200

### <span id="page-7-0"></span>**2.4** ファームウェア更新

#### 概要

該当 API を用いて、ファームウェアを更新する例である。

#### ソース

```
import requests
import jwt
from datetime import datetime
import random
from io import BytesIO
uri = "http://192.168.254.254/service/fwup"
base = datetime.fromisoformat("2000-01-01 00:00:00.000")
delta = datetime.now() - baseseconds = int(de|ta.total_seconds() + int(random.random() * 1000)payload = { "logas": "admin", "ita": seconds }
secret = "system"
token = jwt.encode(payload, secret, algorithm="HS256")
token_str = token.decode("utf-8")header = {'Authorization': 'Bearer {}'.format(token_str)}
fwImg = open("as250.img", "rb").read()
files = \{ "file1" : ("as250.img", BytesI0(fwImg)) }
resp = requests.post(uri, files = files, headers = header)
print("Result: {}".format(resp.status_code));
```
### 出力

Result: 200

<span id="page-8-0"></span>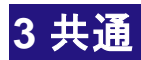

## <span id="page-9-0"></span>**3.1** リクエストヘッダー

### ヘッダーリスト

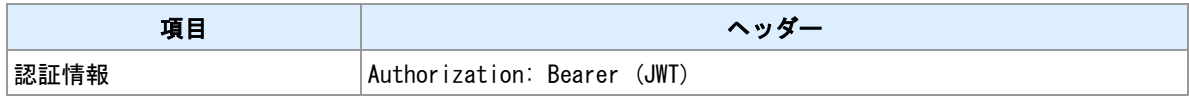

**JWT**

### JWT 詳細について、RFC 7519 にご参照。

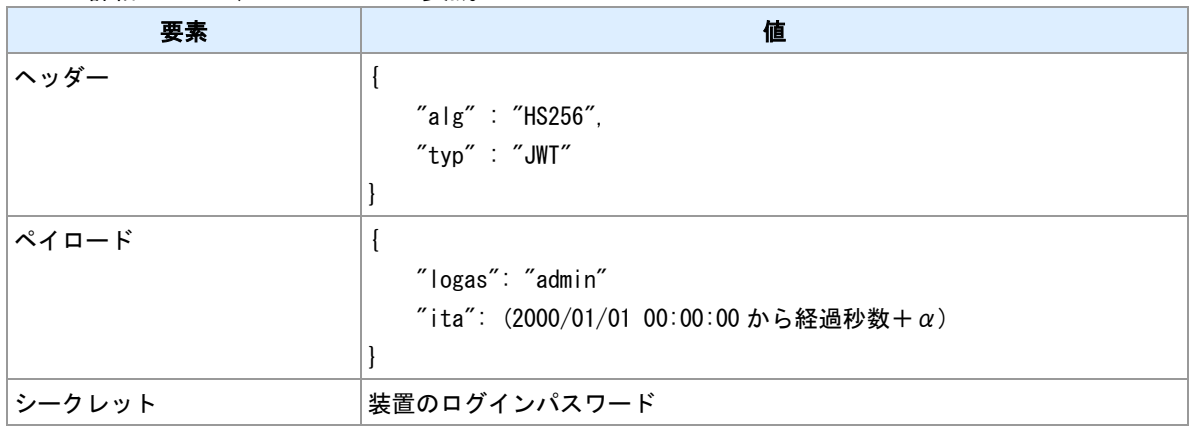

# <span id="page-10-0"></span>出力接点状態取得

## <span id="page-11-0"></span>**4.1** リクエスト

**Method**

GET

### **URI**

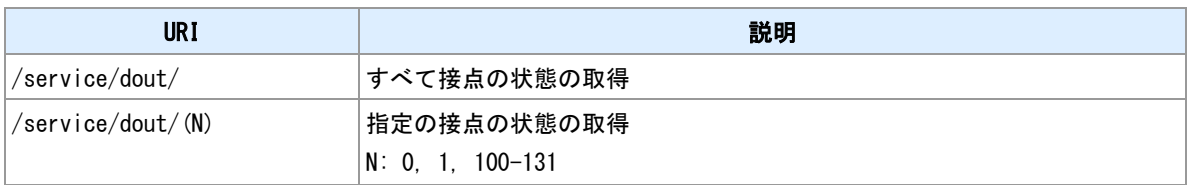

## <span id="page-12-0"></span>**4.2** レスポンス

### **200 OK**

出力接点の状態取得が成功したことを示している。

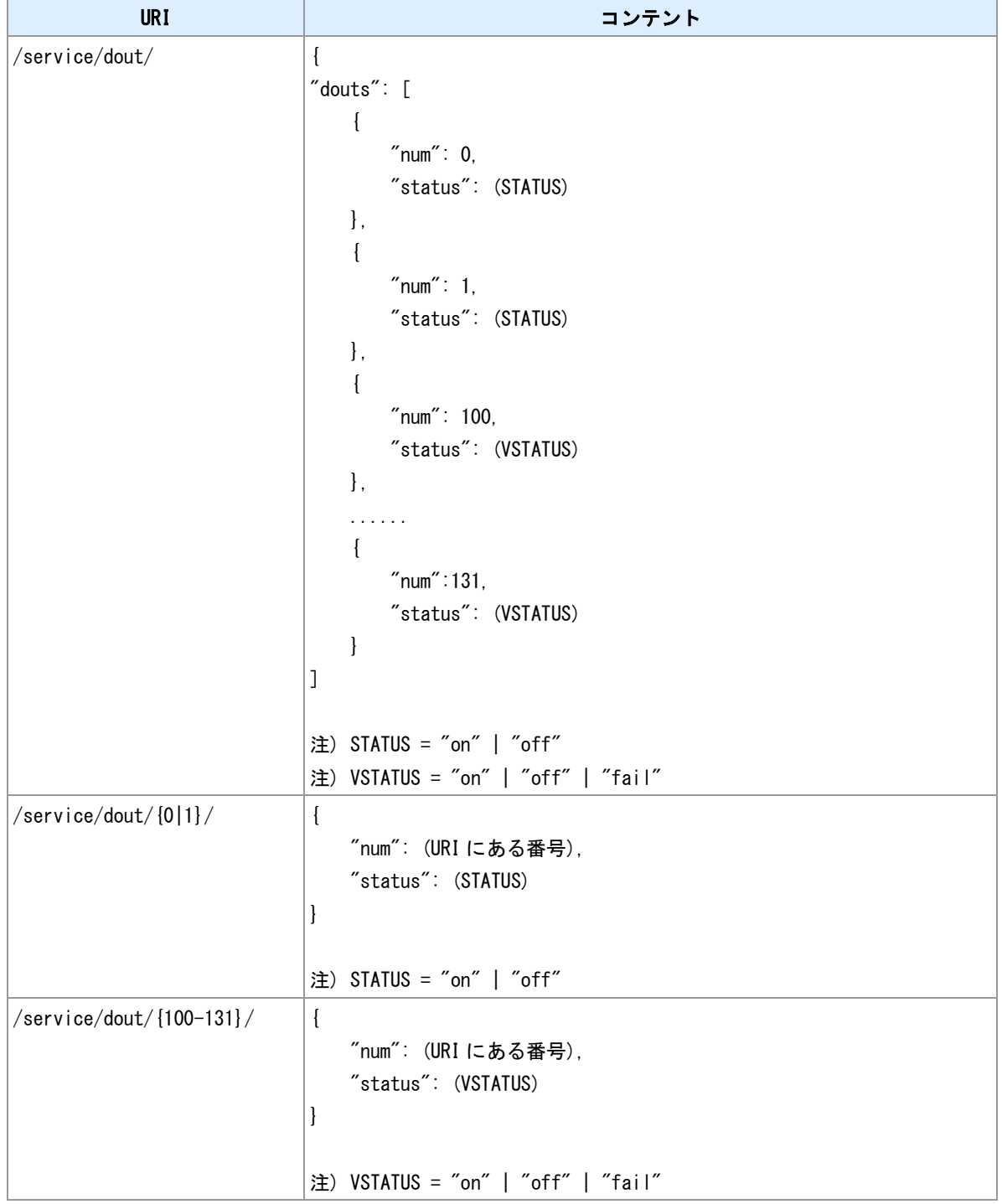

### **401 unauthorized**

### 認証失敗

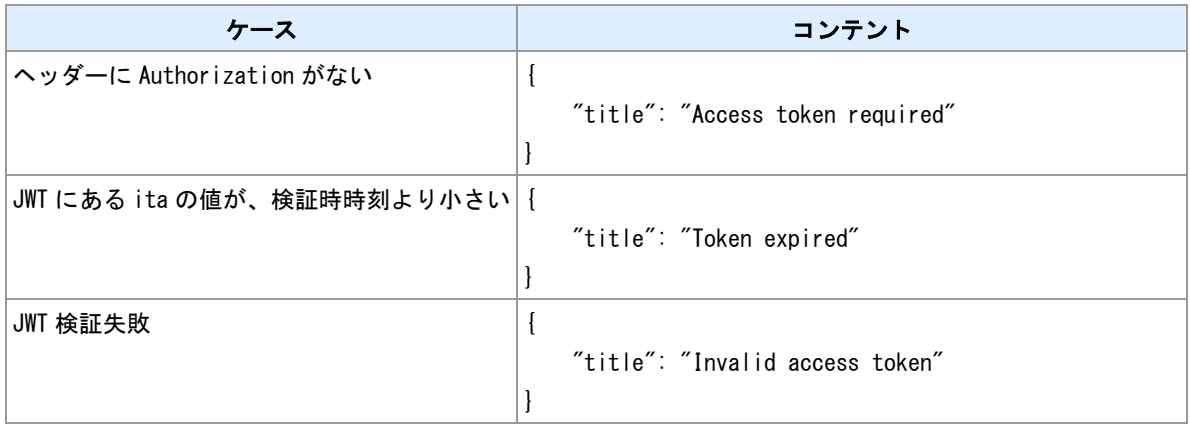

#### **404 Not found**

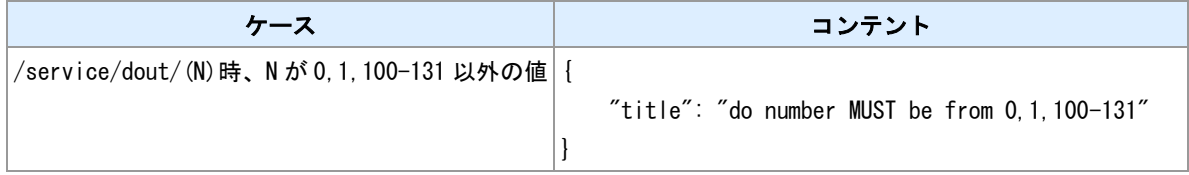

#### **405 Method Not allowed**

ヘッダーに GET 以外のメソッドを指定していたことを示している。 レスポンスにコンテントがありませ ん。

#### **500 Internal Server Error**

サーバー内部にエラーを発生したことを示している。 レスポンスにコンテントがありません。

# <span id="page-14-0"></span>出力接点状態変更

## <span id="page-15-0"></span>**5.1** リクエスト

#### **Method**

PUT

### **URI**

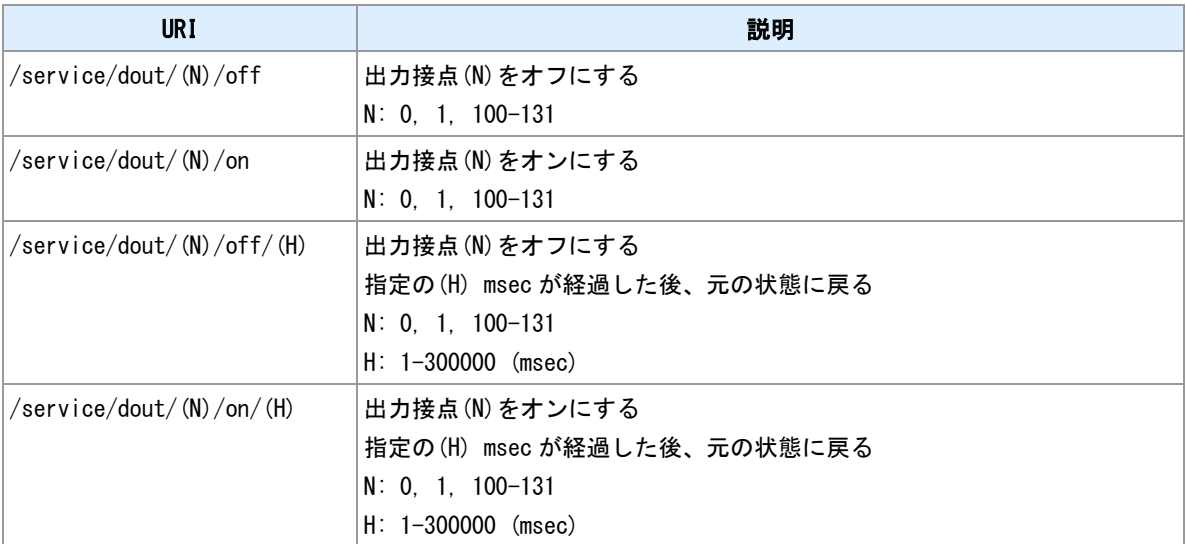

### <span id="page-16-0"></span>**5.2** レスポンス

### **200 OK**

出力接点の状態変更が成功したことを示している。レスポンスにコンテントがありません。

### **401 unauthorized**

認証失敗

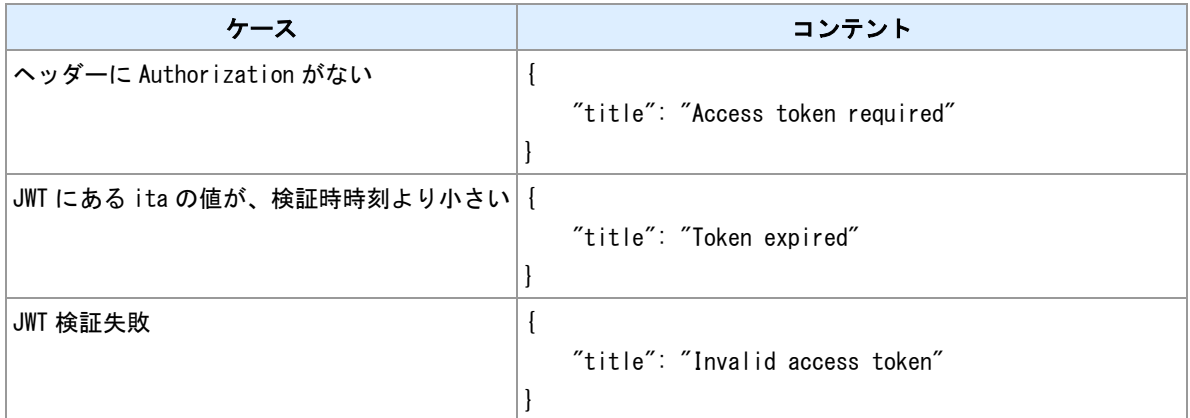

### **404 Not found**

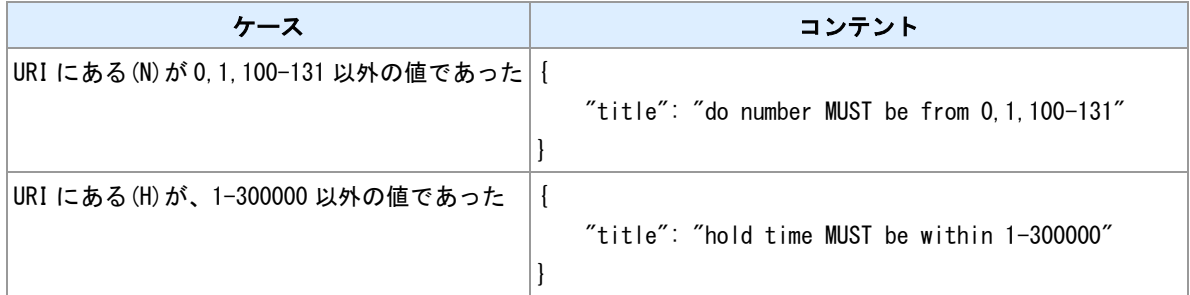

### **405 Method Not allowed**

ヘッダーに PUT 以外のメソッドを指定していたことを示している。 レスポンスにコンテントがありませ ん。

### **500 Internal Server Error**

サーバー内部にエラーを発生したことを示している。 レスポンスにコンテントがありません。

<span id="page-17-0"></span>ファームウェアを更新

<span id="page-18-0"></span>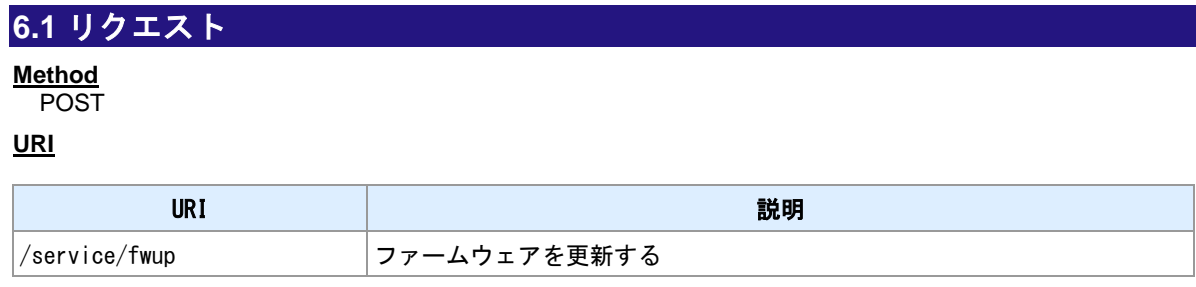

### <span id="page-19-0"></span>**6.2** レスポンス

### **200 OK**

ファームウェア更新が成功したことを示している。レスポンスにコンテントがありません。

### **401 unauthorized**

認証失敗

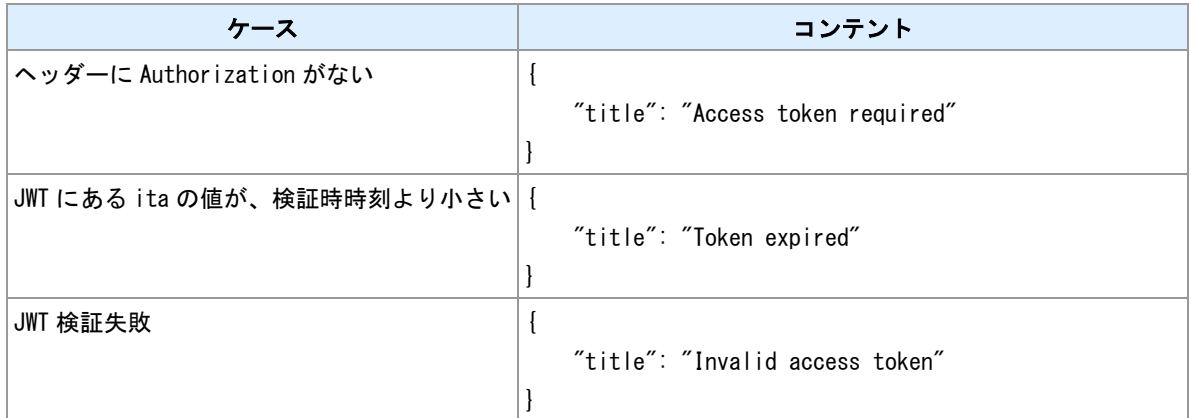

### **405 Method Not allowed**

ヘッダーに POST 以外のメソッドを指定していたことを示している。 レスポンスにコンテントがありませ ん。

### **415 Invalid Media File**

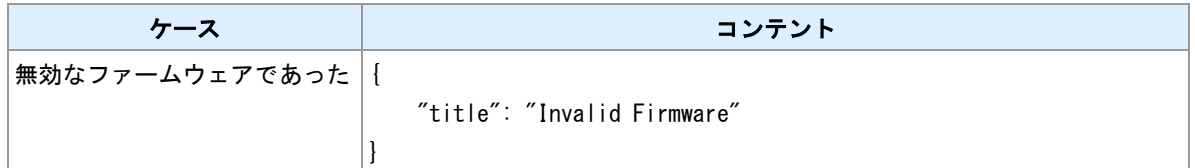

**500 Internal Server Error**

サーバー内部にエラーを発生したことを示している。 レスポンスにコンテントがありません。

## コマンド一覧

FutureNet AS-250/AS-M250/AS-P250 シリーズ REST API リファレンス Ver.2.6.4 対応版

2022 年 4 月 改訂番号 03 発行: センチュリー・システムズ株式会社 Copyright (C) 2021-2022 Century Systems Co., Ltd. All rights reserved.